# **ゼロから実際の送付までできる!**

**スキャンセンター 活用のキホン** 

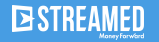

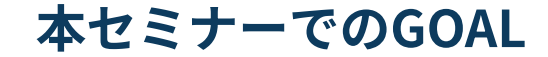

# **すぐに試せる状態になる 会計事務所で利⽤する具体的な⼿順を知り、**

セミナーにご参加のお客様はご質問がございましたら、視聴後のアンケートにご記載ください。 後日個別に回答いたします。

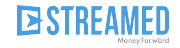

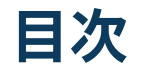

- 1. サービスの概要
- 2. 利用開始前のお手続き
- 3. 実際の送付作業
- 4. 送付後の流れ
- 5. キャンペーンのご案内

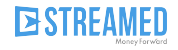

# **サービス概要**

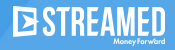

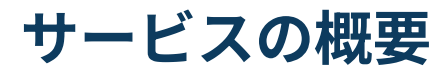

スキャンセンターとは、資料回収とスキャン作業の代行サービスです。資料回収や前さばき、スキャン業務といっ た、**STREAMEDが提供する「仕訳データ化」の⼿前にある、記帳代⾏業務のアナログ作業の課題を解決します**。

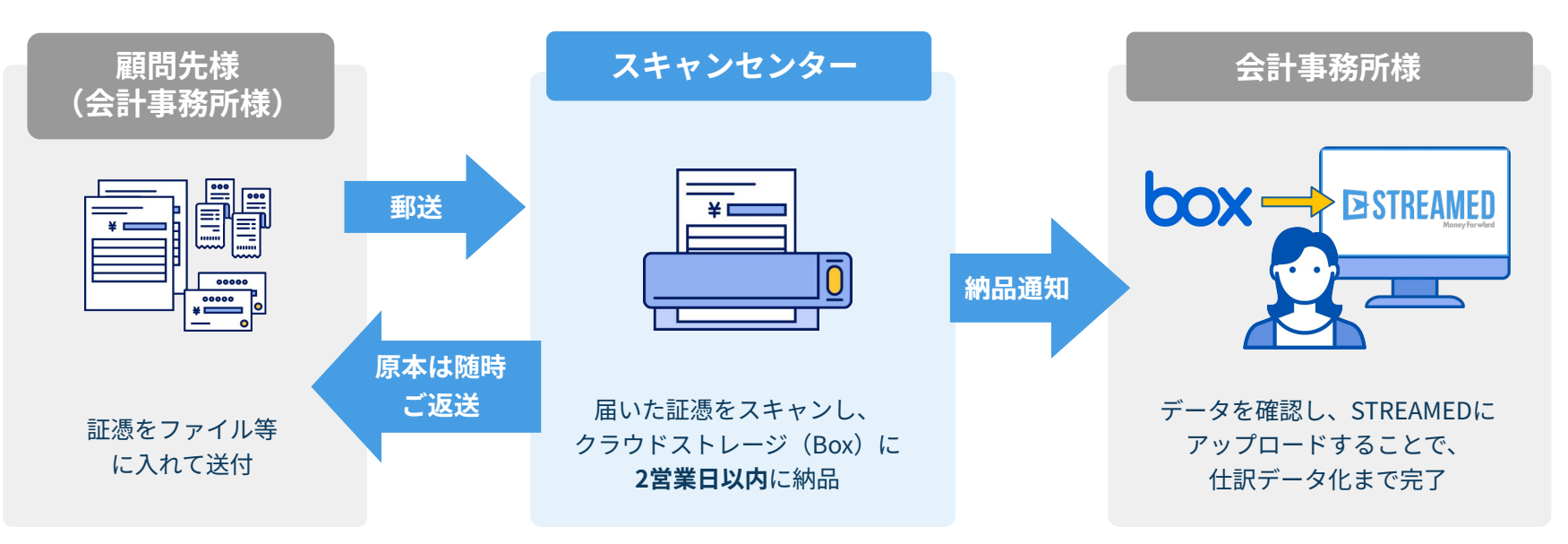

・納品形式:PDFファイル(電子帳簿保存法をクリアできる解像度/カラー) ▶STREAMEDにアップロードすればスキャナ保存対応まで可能です。

# 利用開始前のお手続き

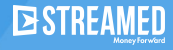

## **スキャンセンターご利用までのステップ**

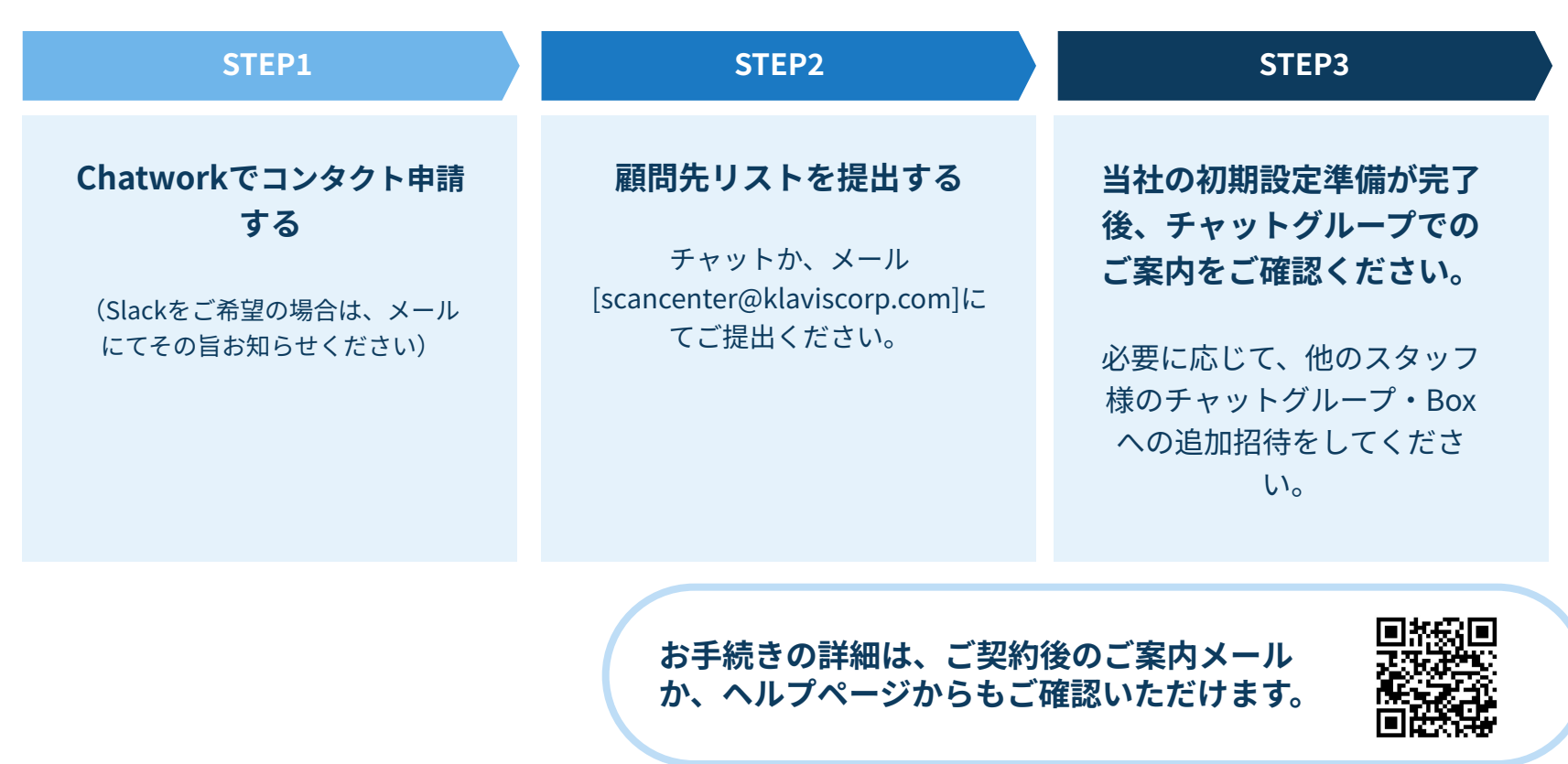

**ESTREAME** 

# **STEP1:チャットワークでコンタクト申請する**

スキャンセンターの通知や問い合わせはChatwork/Slackにて対応しています。Chatworkにて、スキャンセンター 管理者をコンタクト追加する⼿順は以下の通りです。(Slackご希望の場合は別途お知らせください)

①ログイン後、右上の「コンタクト管理」ボタンを押す

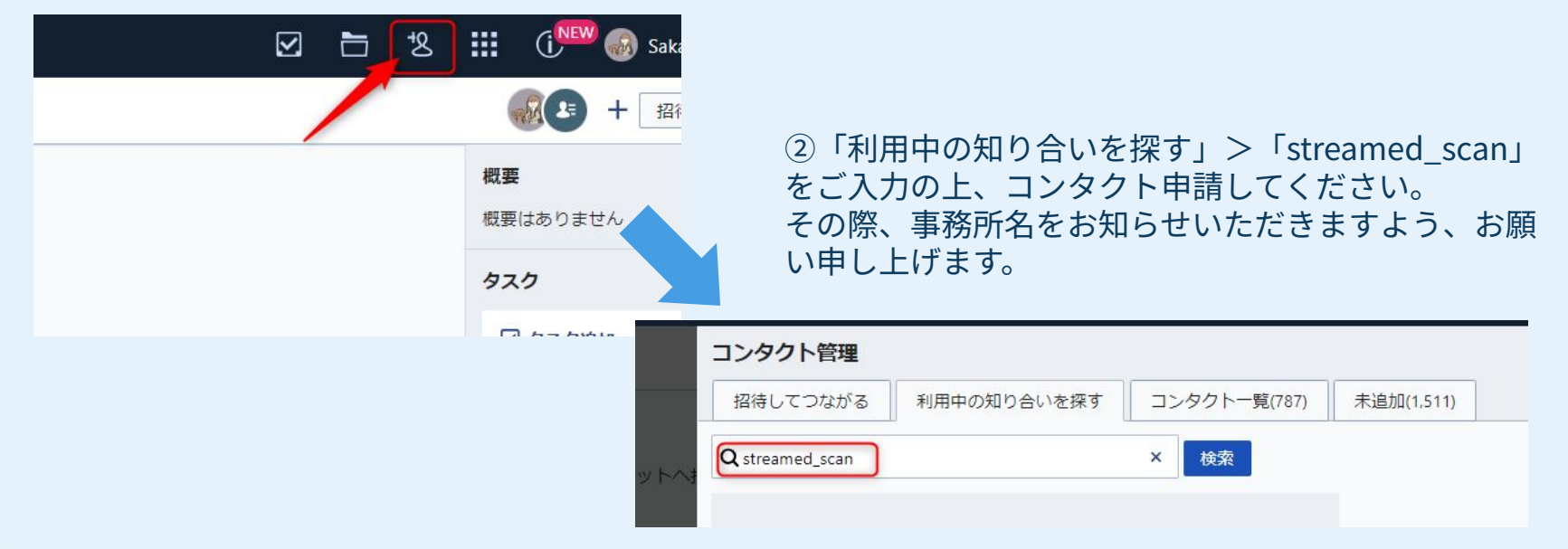

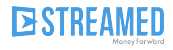

## **[STEP2:顧問先リストを提出する](https://streamedup.com/st2/wp-content/uploads/2023/08/3fd508f77faa011870768ebdb72f96e5.xlsx)**

顧問先リストとは、スキャンセンターを利用する顧問先様とその資料の返却先を共有し ていただくためのリストです。

スキャンセンターのヘルプページから、エクセルをダウンロードしてください。 (「スキャンセンター ヘルプ」と検索)

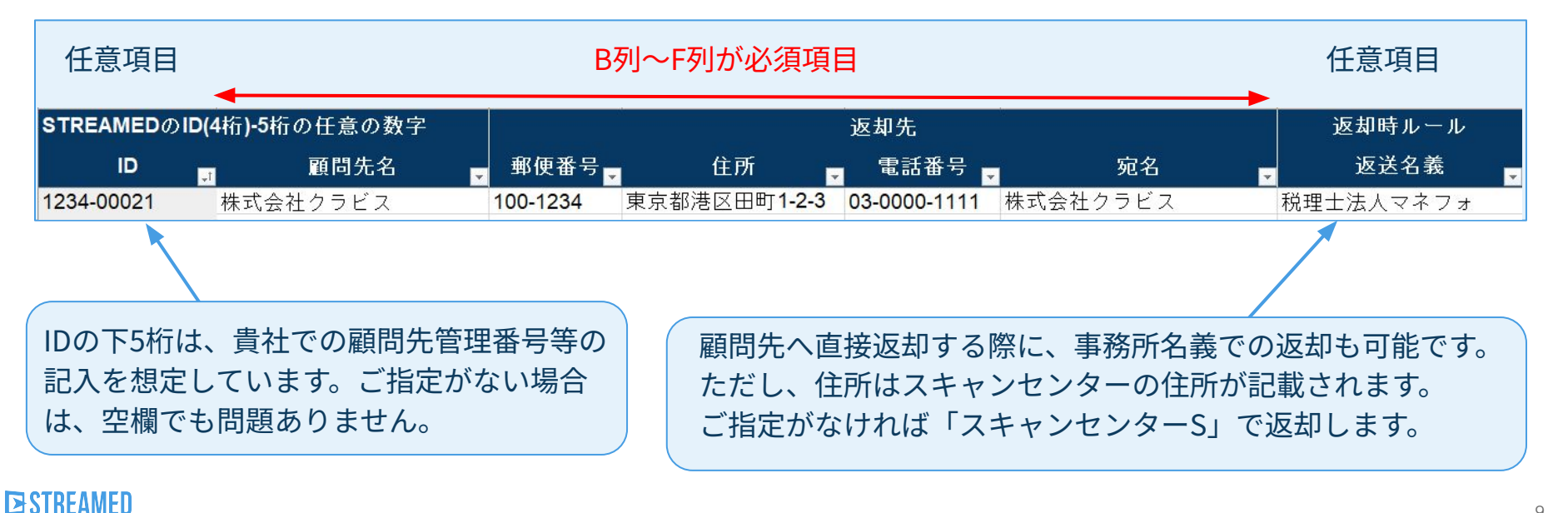

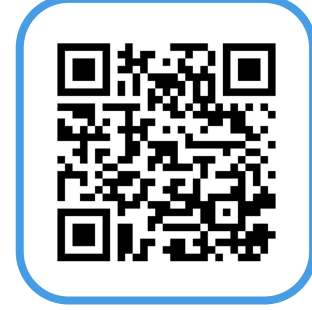

## **STEP2:顧問先リストを提出する**

‧途中で返却先を会計事務所様から顧問先様宛に変更することもできます。

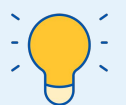

・ご利用顧問先様が増えると都度登録する必要がございますので、利用可能性のある顧問先 様はすべてご記載いただくことを推奨しています(リスト登録数により価格の変動はありま せん)。

作成が完了したら、scancenter@klaviscorp.com宛、もしくはChatwork/Slackにてご提出してください。

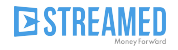

# **STEP3:設定完了後のご案内内容をご確認ください**

弊社での設定完了後(最短当日〜3営業日以内)に、コンタクト申請いただいた方を、弊社で作成したス キャンセンター専⽤のグループへ招待し、ご利⽤開始のご案内をいたします。 また、事務所専⽤のBoxにも招待をしますので、メールからログインをお確かめください。

チャットグループ‧Box、それぞれ任意で貴社メンバーをご招待してください。

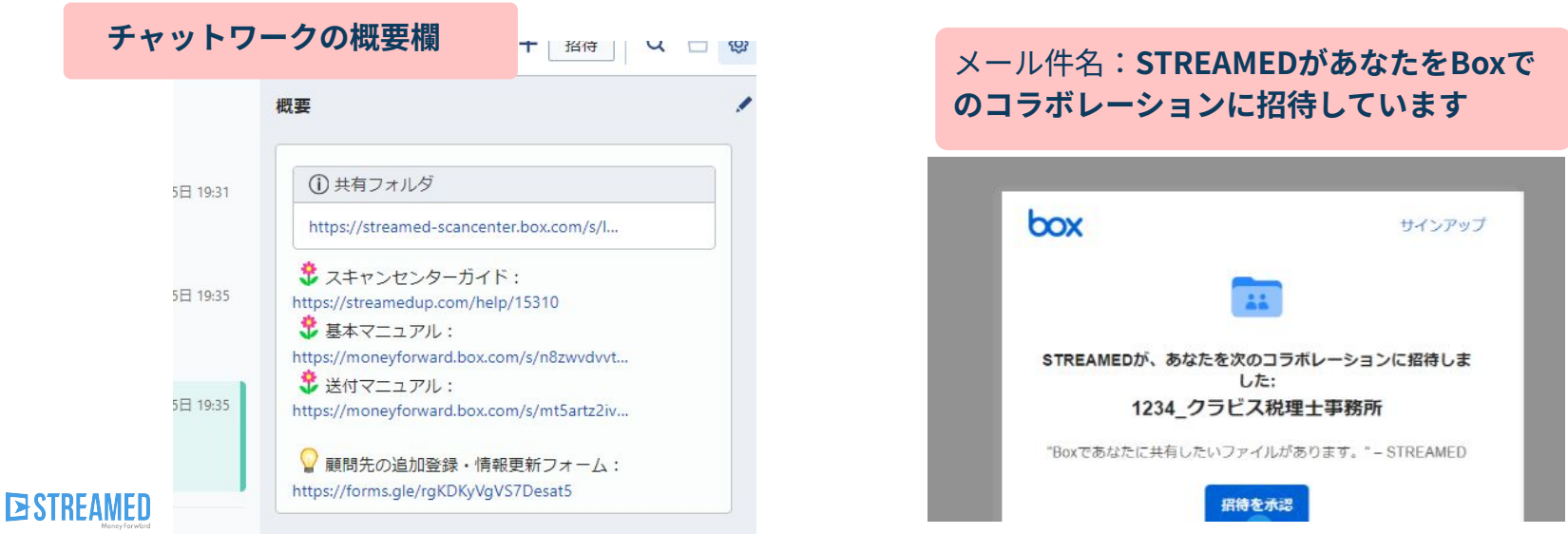

# **実際の送付作業**

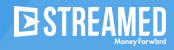

**本セミナーでのGOAL**

# **すぐに試せる状態になる 会計事務所で利⽤する具体的な⼿順を知り、**

### **顧問先への指導をせず 事務所から送る**

**顧問先への指導をしたり、** <sub>顧问九</sub>・、の指等としたり、<br>資料回収を工夫して送る *A* 顧問先から直送する

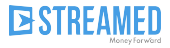

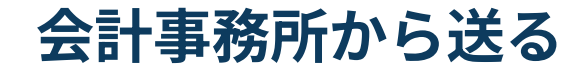

スキャンセンターは、会計事務所様からでも、顧問先様からでも送付できます。また、途中から変更も可能です。

### 今回は、**会計事務所様から送付する⽅法**を前提としてご説明します。

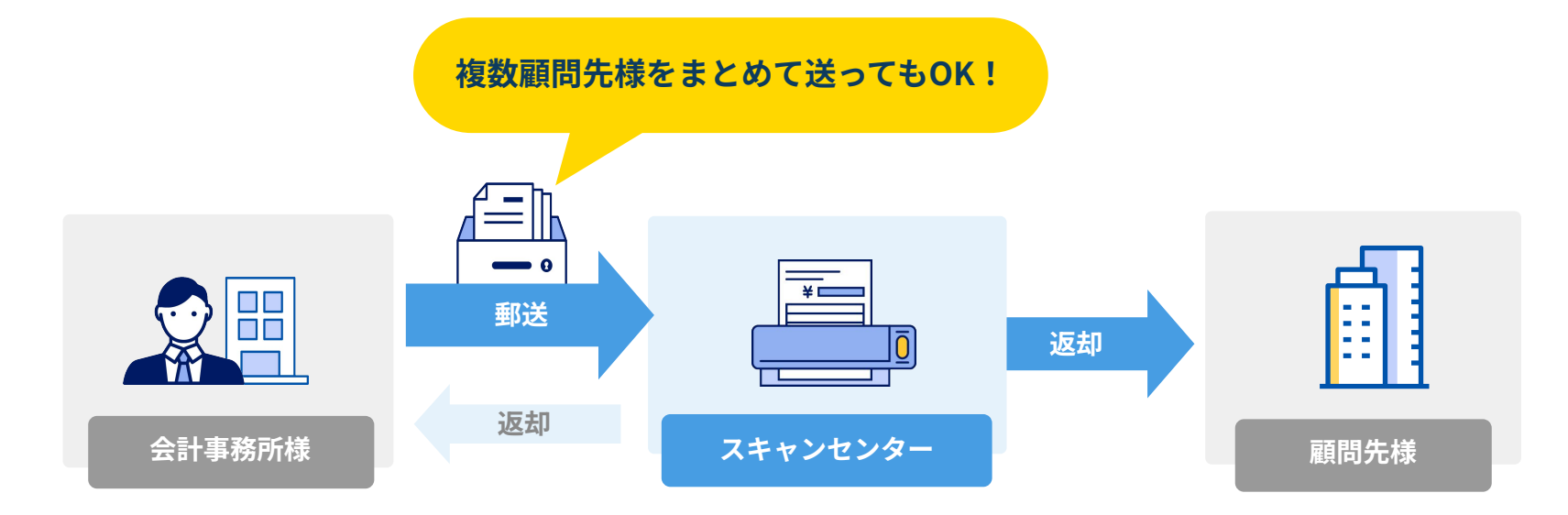

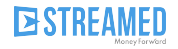

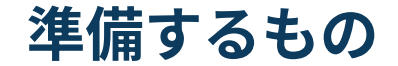

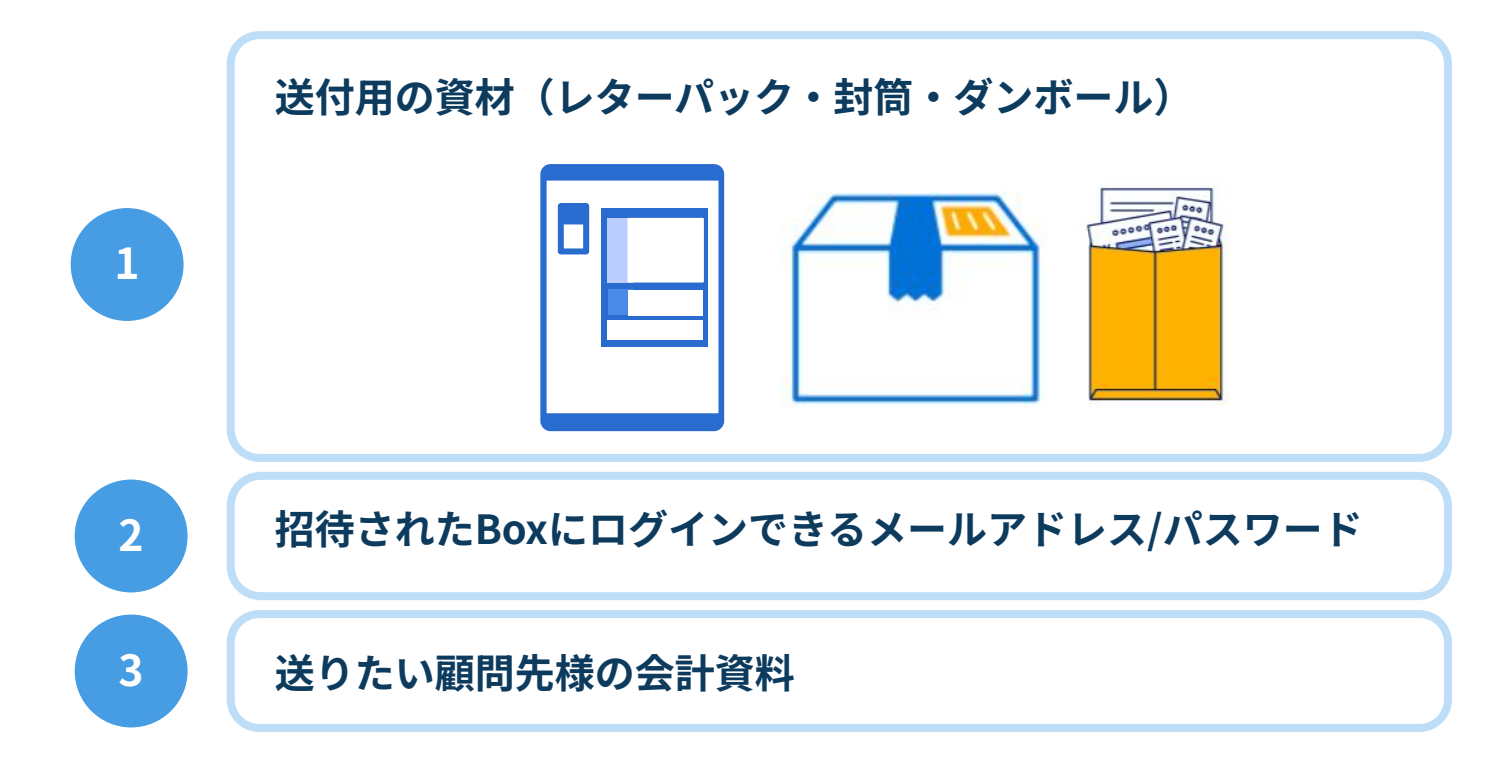

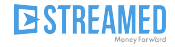

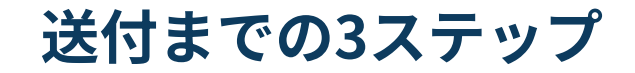

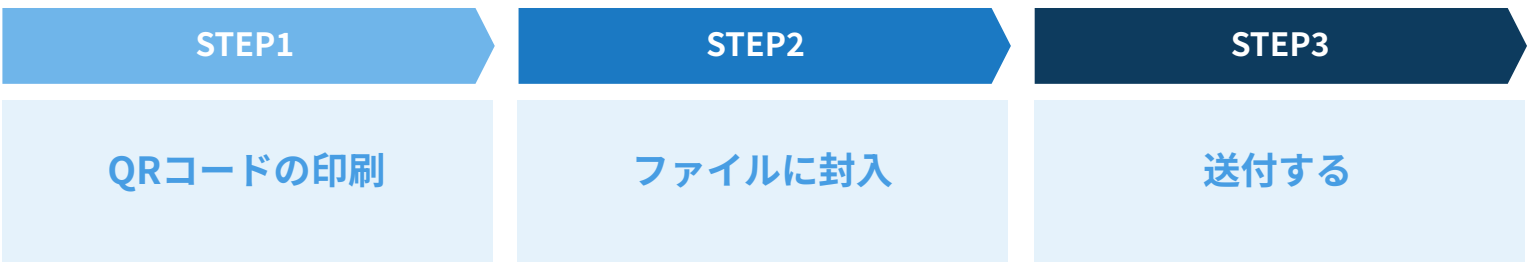

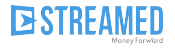

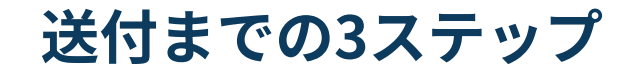

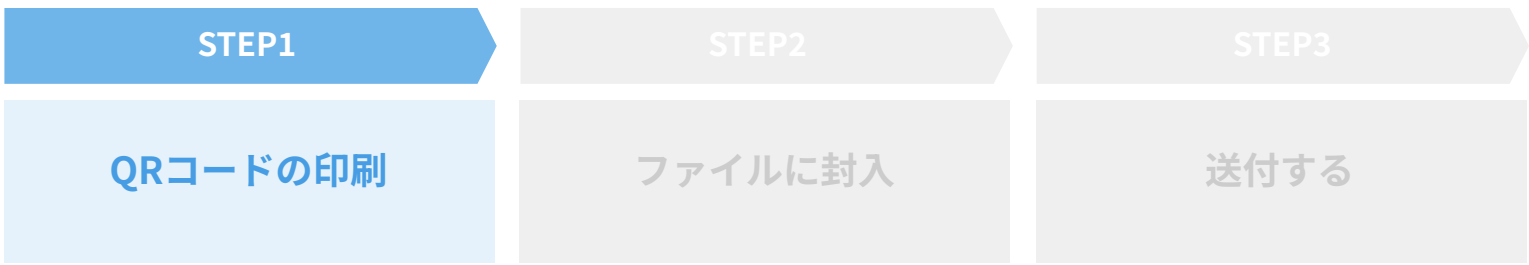

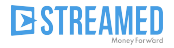

### **QRコードの印刷**

- ‧チャットグループ概要欄にある共有フォルダのURL(Box)にログイン
- ‧**「【ご納品】クライアントQRコード」**のフォルダを開きます。

※顧問先様ごとに、QRコードのついた表紙(wordファイル)とQRコードの画像(png)が作成されてい ますが、今回は前者を利用します。

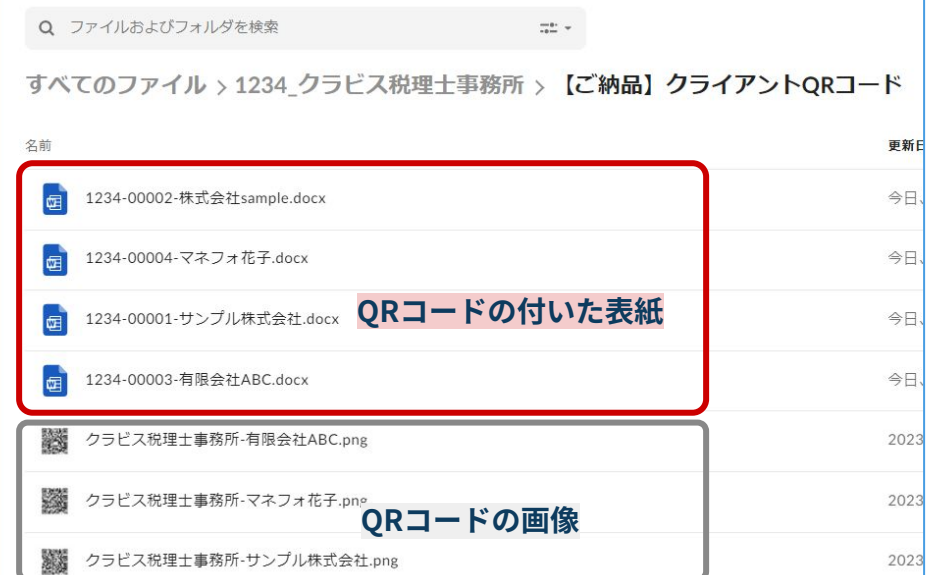

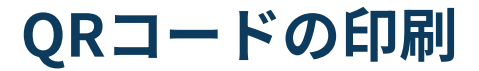

### 資料を送りたい顧問先様のファイルを選択して「…」ボタンよりダウンロードして、印刷します。

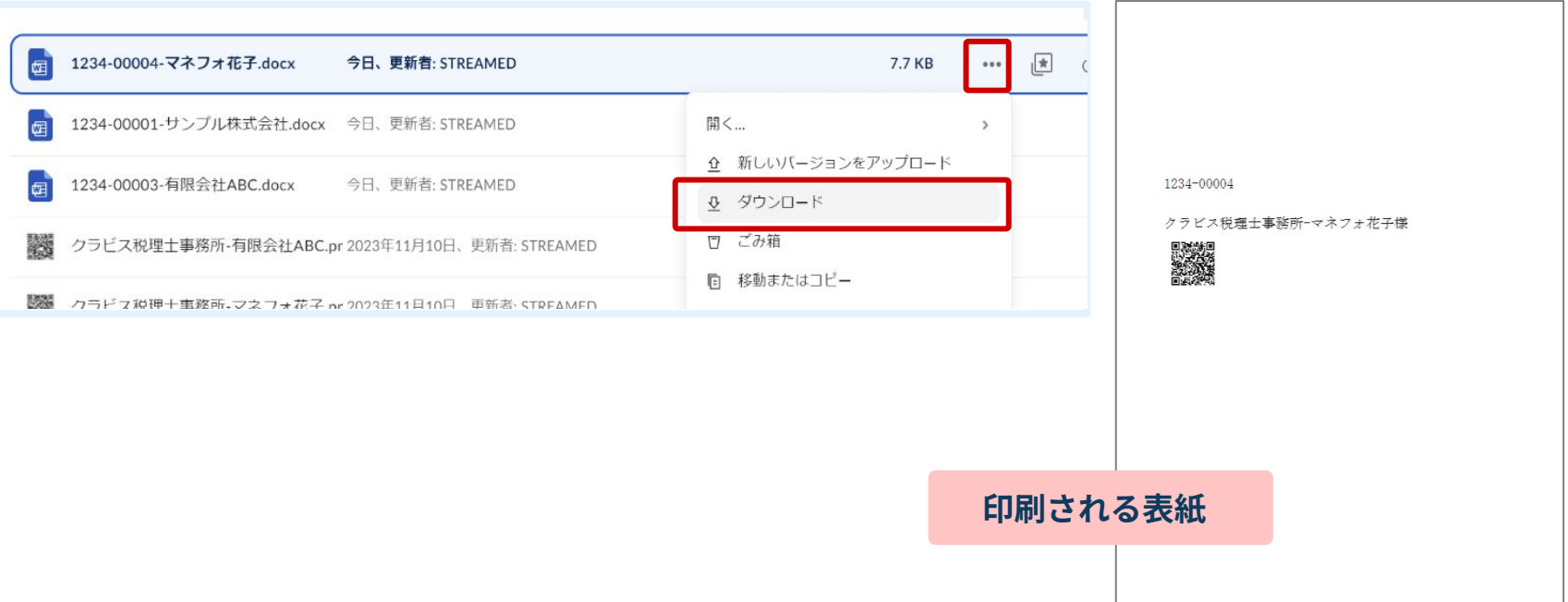

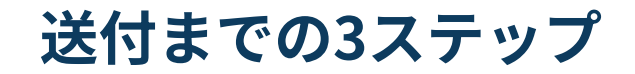

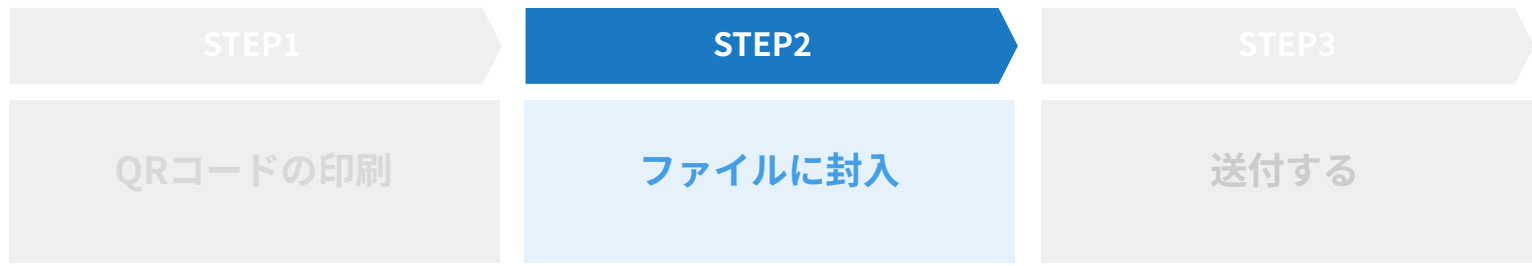

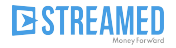

# **ファイルに封入**

ファイルや封筒に分類名を記載し、封⼊してください。スキャンセンターでは、この分類名通りのフォルダに分 け、データを納品します。最⼤8分類まで指定可能です。

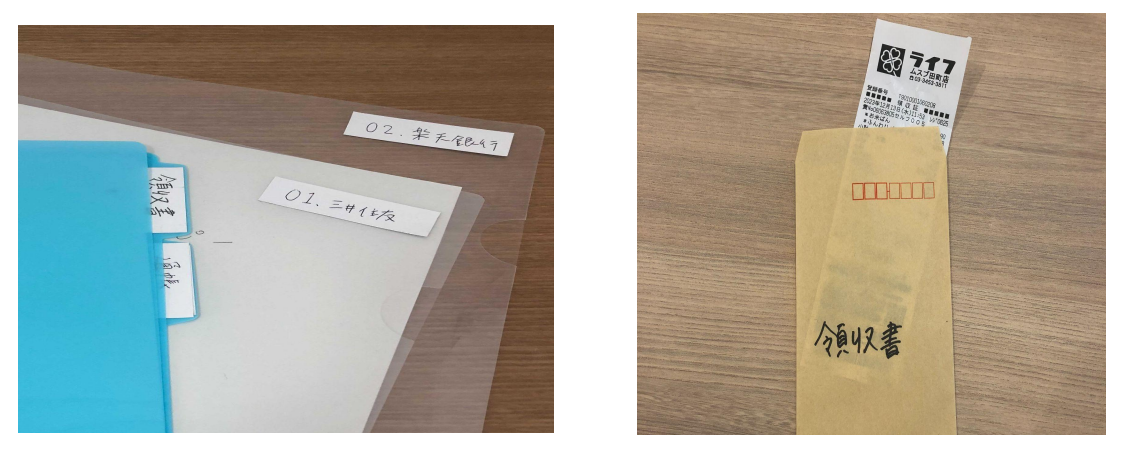

**分類名の例** ※通帳・クレジットカードで複数口座がある場合は、その下の階層のフォルダ(銀行名等)まで作成できます。その際は、 通帳(預⾦取引)の分類の中で、更に分類を指定してください。 「領収書」「預⾦取引(※)」「UFJ銀⾏」「⽀払請求書」「その他」

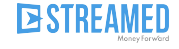

## **┃ ファイルに封入**

**以下の資料は対応できないため、送付時に予め除外して下さい**

- **● 紙などに、テープや糊付けされた証憑**
- **● 通帳の原本、冊⼦類(製本されたもの)**
- **● スキャン不要の資料(お預かりした資料は原則すべてスキャンします)**

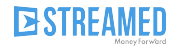

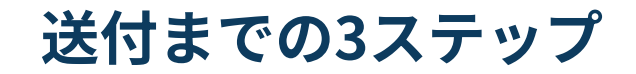

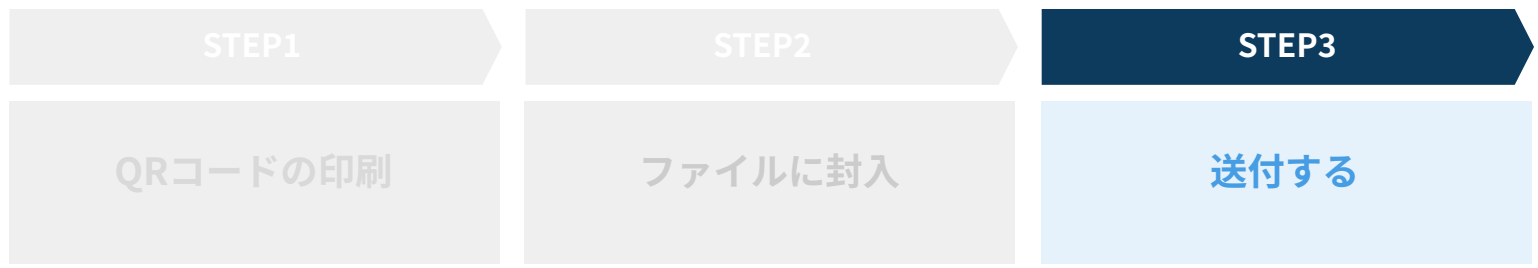

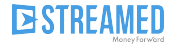

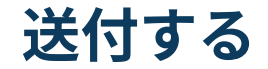

### 送付用の資材に、先程印刷した表紙と、分類名を書いて封入した資料を入れて送付します。

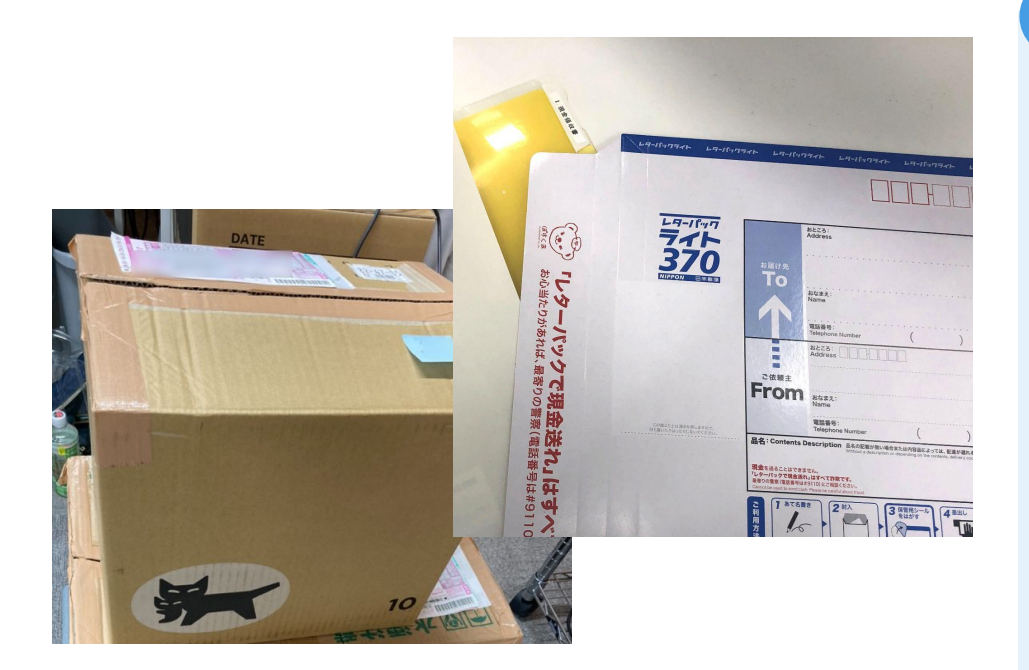

### **送付先の住所 ※送付マニュアルにも記載あり**

〒773-8790 徳島県⼩松島市堀川町2-7 ⼩松島郵便局私書箱24号 スキャンセンターS宛

※上記は私書箱宛の郵便番号ですが、ゆうパックのシステム上からは 使えません。ご利用できない場合は、手書きで記載していただくか、 〒773-8799を指定してください。

### **■宅配業者の場合**

〒773-0022 徳島県⼩松島市⼤林町森ノ本23-10 株式会社うるるBPO徳島第2センター スキャンセンターS宛 TEL:0885-38-6062

**【すぐにご利⽤いただくコツ】**

事務所様で受け取った資料のうち、**領収書のみ**お送りいただくのが、もっとも簡単に効果を感じていただけ ます。

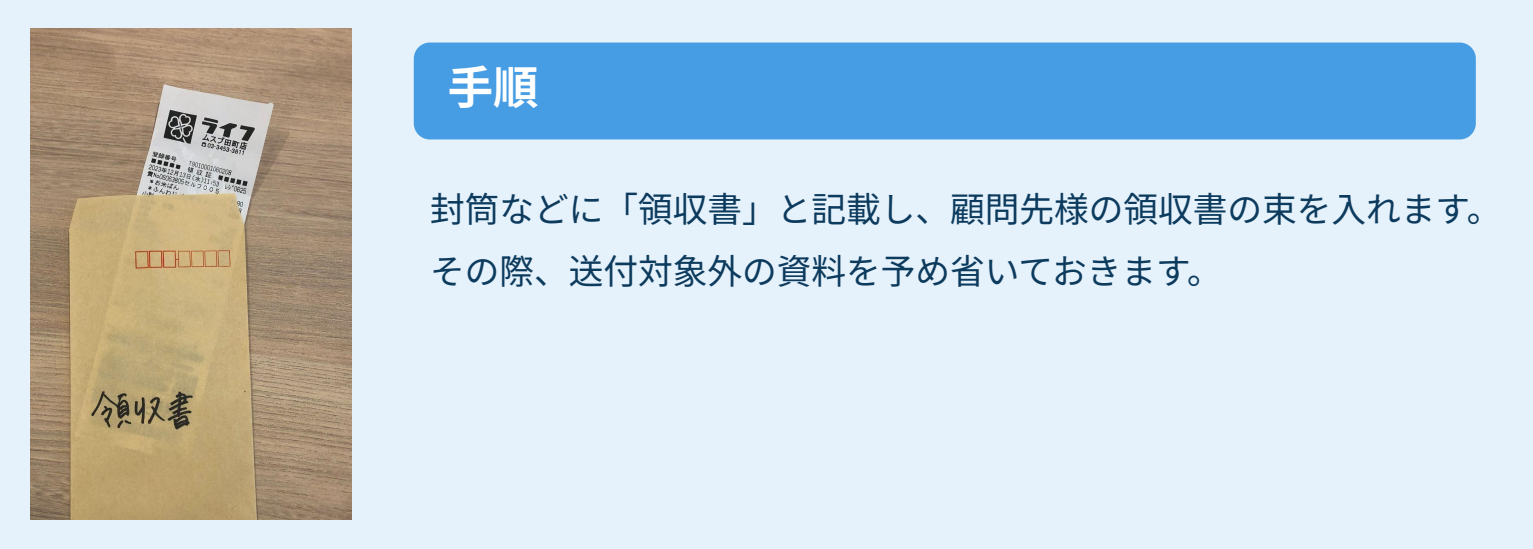

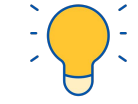

資料の整理や分類も必要がないことに加え、資料のなかでも領収書のスキャンが一番手間がかかり やすいため、効果を感じやすいです。

### **より効率化を進めるために**

**顧問先への指導をせず 事務所から送る**

**資料回収⽅法を⼯夫したり、 顧問先への指導をする**

**顧問先から直送する**

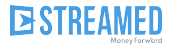

# **資料回収方法の工夫**

分類を記載したインデックスファイルや、クリアファイルなどを用意し、顧問先様にそれに従った提出方法をご案 内します。また、送付できない資料についても説明します。

これにより、事務所様での簡単なチェックだけで、全ての会計資料をスキャンセンターへ送れるようになります。

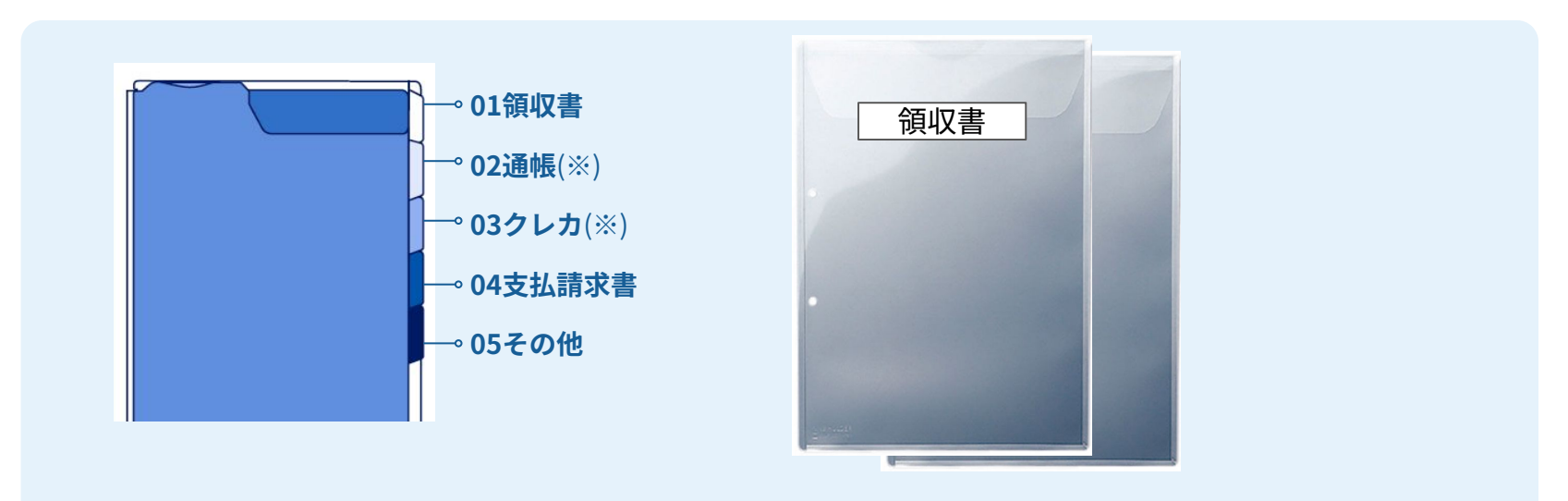

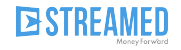

# **顧問先から直送するメリット**

送付状況にご不安がない場合は、顧問先様から直接送付いただくことをおすすめしています。

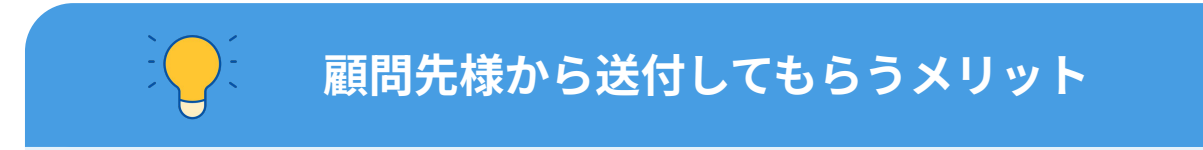

- ‧会計事務所から転送の⼿間がなくなり、会計処理までの時間も最短になる
- ‧顧問先と資料に関するやり取りが減り、⾯談の時間を、もっと重要な議論に使うことがで きる
- ‧資料探しや確認(受け取っているか、返却しているか)の時間がなくなる
- ‧所内のペーパーレス化が実現し、在宅勤務もしやすくなる

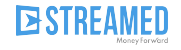

## **[顧問先へのご案内のコツ](https://streamedup.com/forclients)**

スキャンセンターでは、顧問先様へのご案内用のチラシや文書をまとめたページをご用意しています。 サービス概要や注意事項のご説明にご利⽤いただますと幸いです。

※スキャンセンターのヘルプページより遷移できます。

### 【スキャンセンター for STREAMED】 顧問先へのご案内資料一覧

本ページでは、顧問先様へスキャンセンターへの資料送付を依頼する際に利用できる資料をまとめています。 資料をダウンロードの上、貴社名等ご記入の上ご活用いただけますと幸いです。

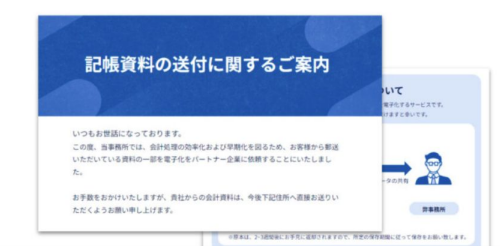

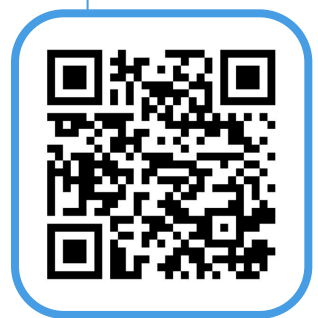

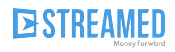

# **送付後の流れ**

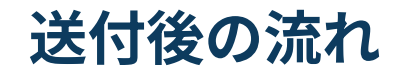

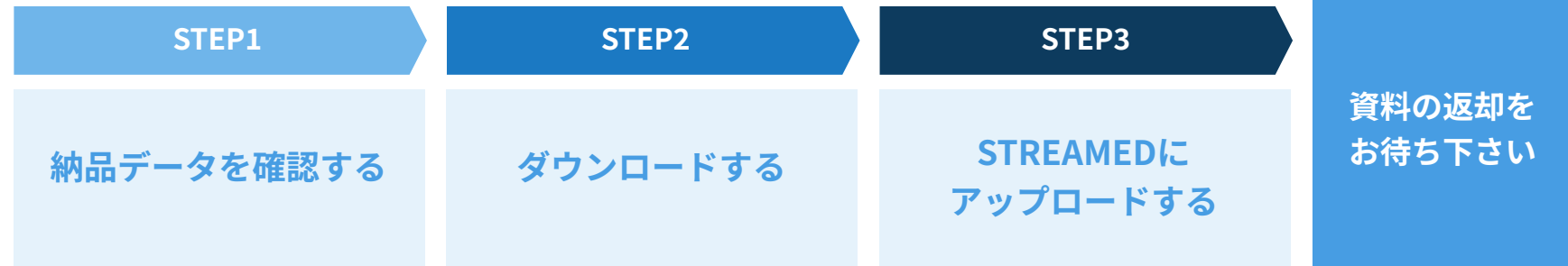

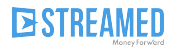

# **チャットグループにてお知らせが届きます**

### **資料の受領タイミング**

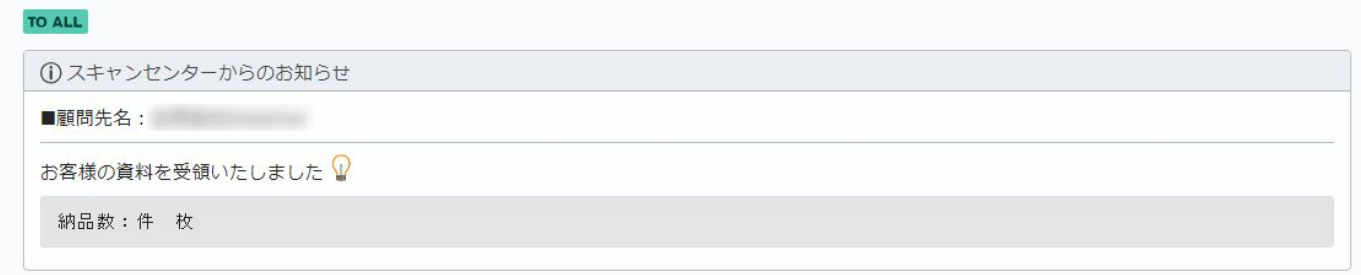

### **納品タイミング(受領から2営業⽇以内)**

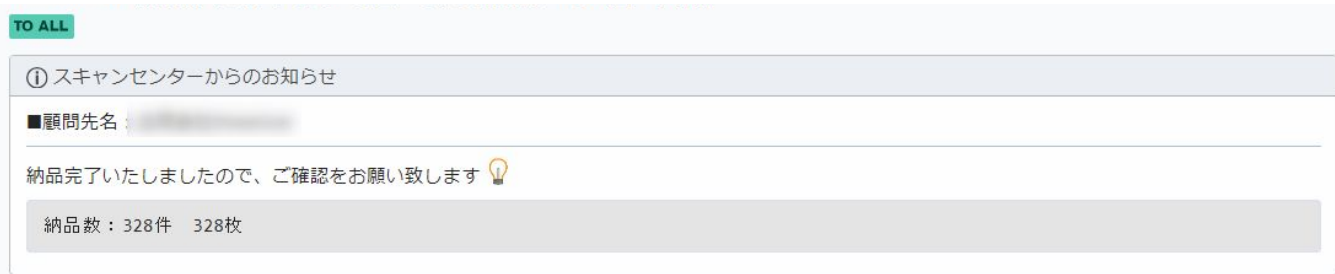

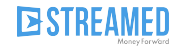

### **Boxへログインして納品データを確認する**

納品のお知らせが届いたら、Boxにて該当の顧問先様名のフォルダ>納品⽇のフォルダを開きます。 ※Boxへは、チャットグループの概要欄にある「共有フォルダ」よりアクセスできます。

### Box上で画像確認する場合は、このような画⾯表⽰になります。

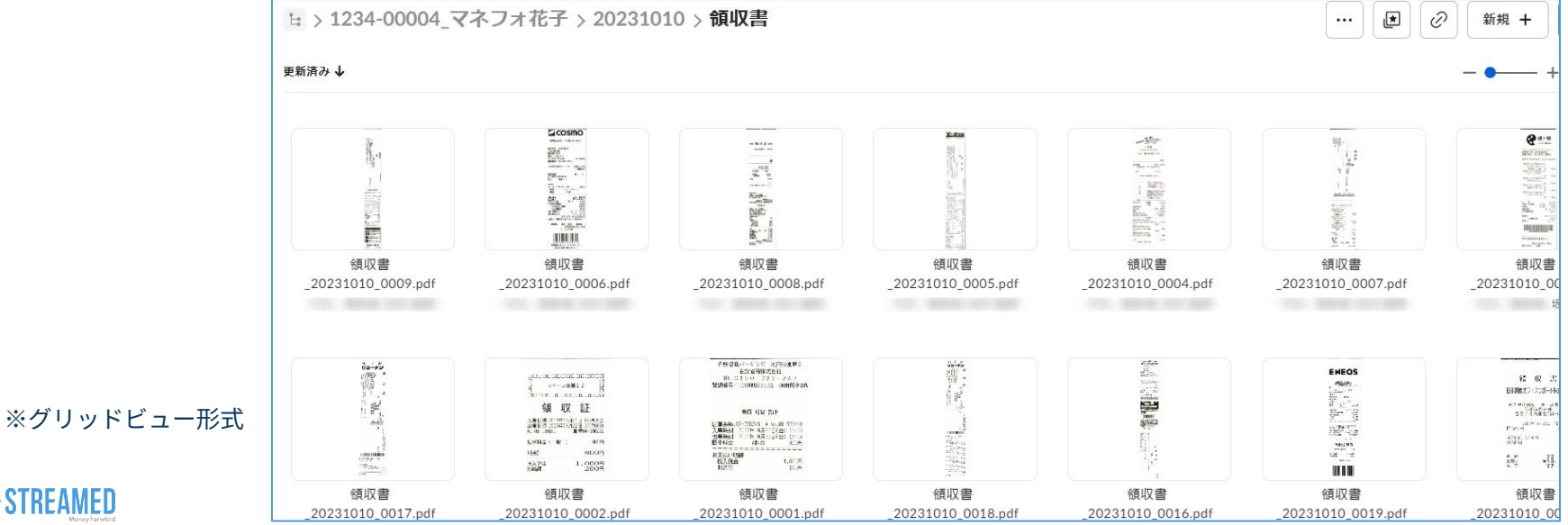

**ESTREAMED** 

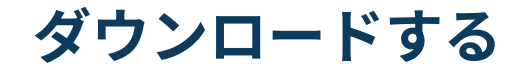

### 納品されたフォルダをダウンロードします。

### ダウンロードしたフォルダが圧縮されている場合は、解凍してください。

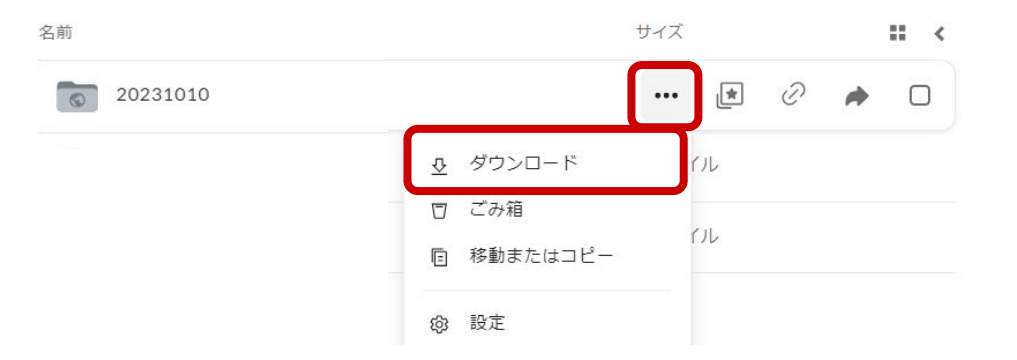

この段階までで、データがスキャンの都合により不鮮明になっているなど、 お気づきの点がございましたら、ご遠慮なくお問い合わせください(チャット‧メール)

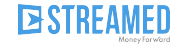

## **STREAMEDへ取り込む**

STREAMEDのUploaderを開き、「取り込む」>該当の証憑種別>「ファイルを選択」を押します。ここか ら、PCに保存したPDFファイルを選択してアップロードすれば完了です。複数枚のPDFも選択可能です。

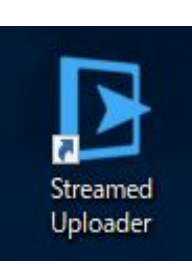

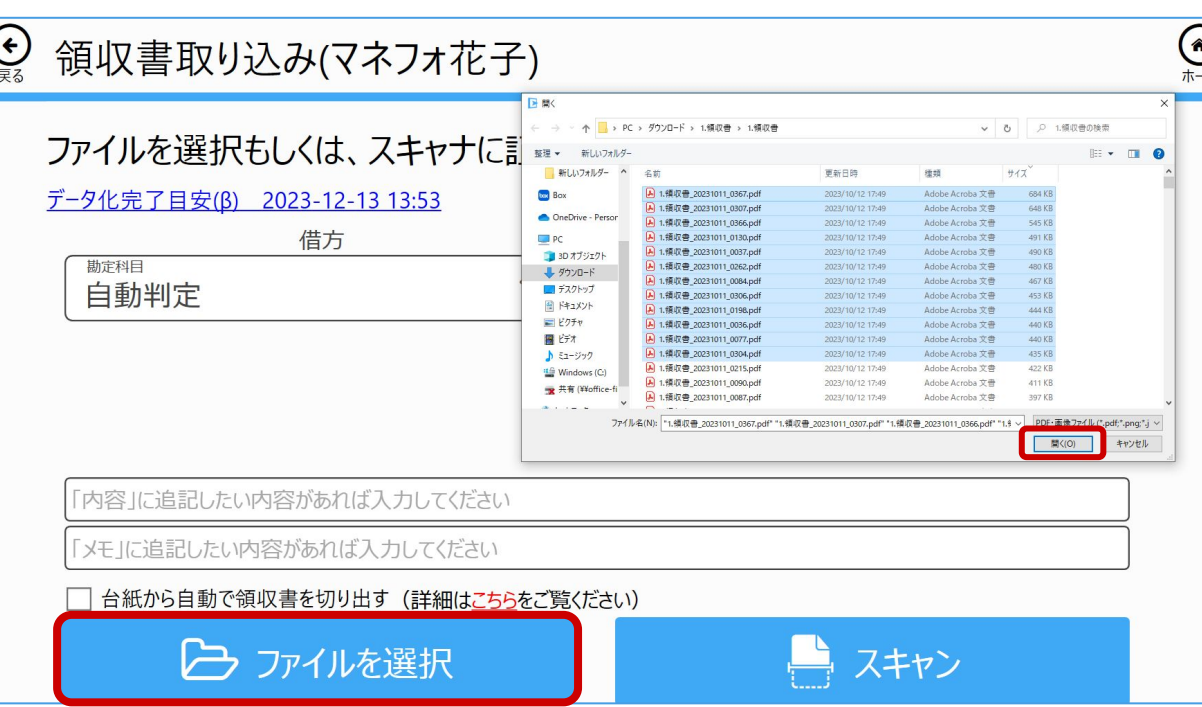

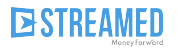

# **2週間後を⽬処に、資料が返却されますのでお待ち下さい**

### 返却日に、追跡番号とともにお知らせしています。

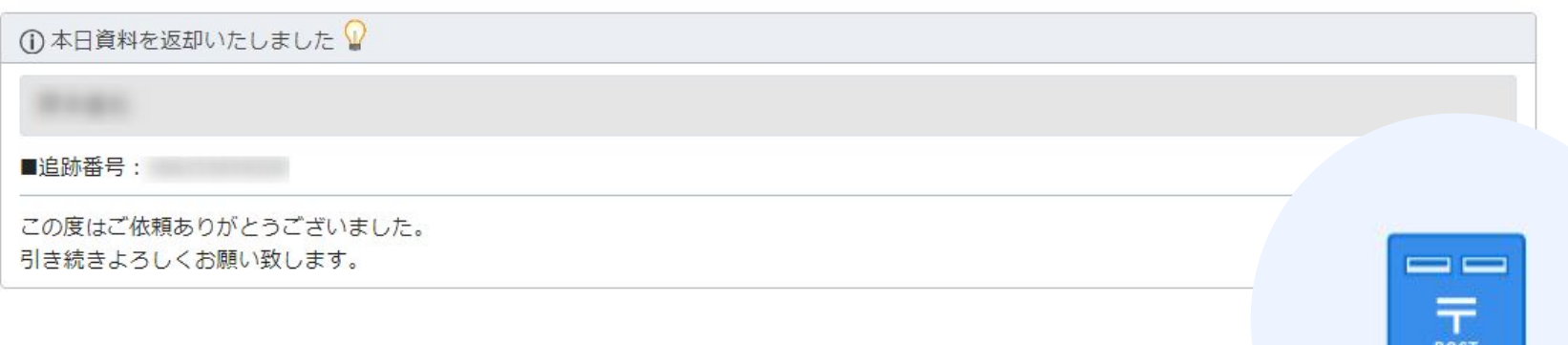

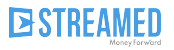

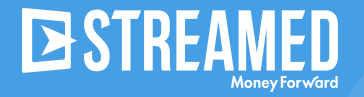

### 日本の会計シーンを変える

すべての企業にあまねく存在し、必須の存在である会計。 クラウド会計ソフト、Fintechといったキーワードを聞く機会も 増えてきましたが、 経費精算、請求処理、入金処理…いまだ多くの業務は紙であふれ 非効率な業務が行われています。

そんな日本の会計シーンを変え、 働く時間を有意義で生産的な時間に変えていくことができる。 それが私たちのサービスです。

本資料に記載された情報はマネーフォワードが信頼できると判断した情報源を元にマネーフォワードが作成したものですが、 その内容および情報の正確性、完全性等について、何ら保証を行っておらず、また、いかなる責任を持つものではありません。 本資料に記載された内容は、資料作 成時点において作成されたものであり、予告なく変更する場合があります。 本資料はお客様限りで配布するものであり、マネーフォワードの許可なく、 本資料をお客様以外の第三者に提示し、閲覧させ、また、複製、配布、譲渡することは堅く禁じられています。 本文およびデータ等の著 作権を含む知的所有権はマネーフォワードに帰属し、 事前にマネーフォワードの書面による承諾を得ることなく、本資料に修正・加工することは堅く禁じられています。